## 令和6年度公認クラブマネジャー養成講習会 申込方法

### 公益財団法人日本スポーツ協会  $SP\blacktriangle$ RT JSPO OFFICIAL LICENSE

1

# 申込の流れ

 指導者マイページ登録・ログイン 養成講習会への申し込み 申し込み後の確認 受講料の支払い

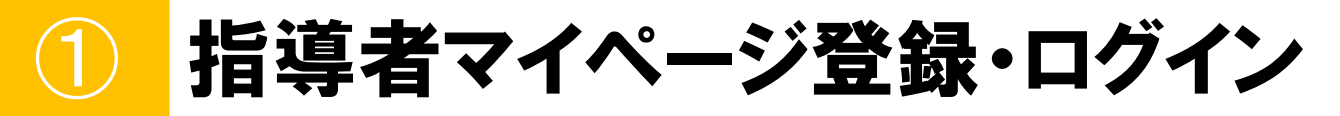

日本スポーツ協会のホームページから 指導者マイページにアクセスしてください。 [https://account.japan-sports.or.jp/sign\\_in](https://account.japan-sports.or.jp/sign_in)

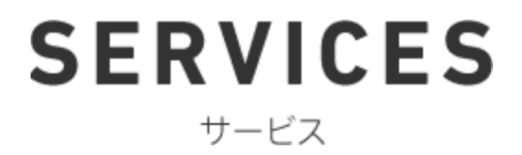

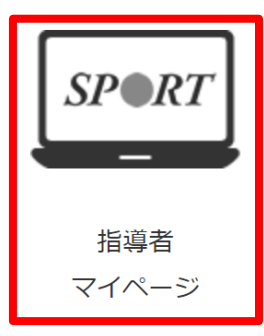

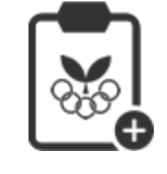

スポーツ少年団 登録システム

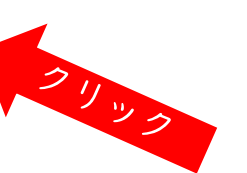

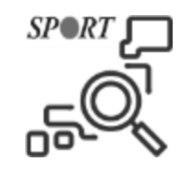

メディカル・ コンディショニング 資格認定者検索

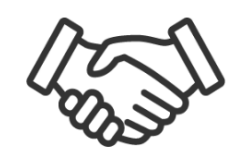

公認スポーツ指導者 マッチング

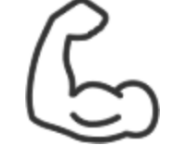

体力測定 (運動適性テスト)

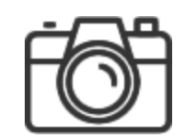

JSPO写真集

#### ①マイページを保有されている方 マイページID ⇒ 登録メールアドレスを入力してください パスワード ⇒ ご自身で設定したものを入力してください ※パスワードを忘れた方はログインボタンの下にある「パスワードを忘れた方はこちら」を クリックのうえ、パスワードを再設定してください。

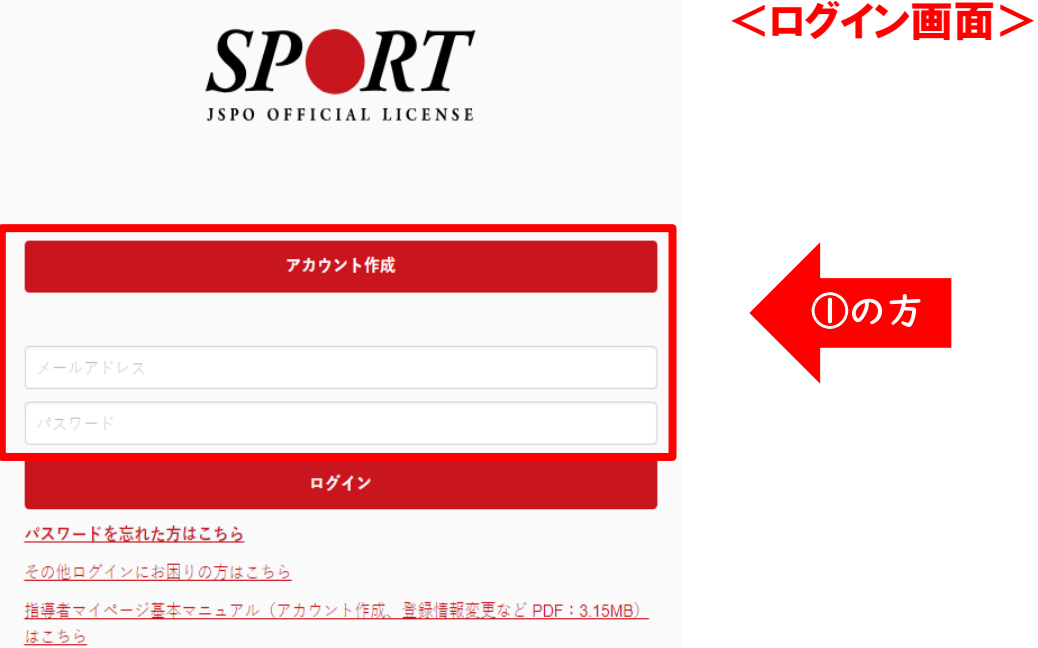

#### ②マイページを利用したことのない方

以下URLからマイページ作成申込を行ってください。 <https://www.japan-sports.or.jp/id-new/>

※本人確認が必要なため、作成用URLが届くまでには、5営業日程かかる場合があります。 ※公認アシスタントマネジャー資格登録時に個人情報等がシステム上に登録されているため 「新規登録」からは登録ができません。

必ず上記方法にてご登録いただきますようご注意ください。

# 養成講習会への申し込み

日本スポーツ協会のHPから

「新規受講申込書」と「受講推薦書」をダウンロードし、

必要事項を記載してください。

トップページ>スポーツ指導者>資格を取りたい!>どんな資格があるの?>クラブマネジャー <http://www.japan-sports.or.jp/coach/tabid/221/Default.aspx>

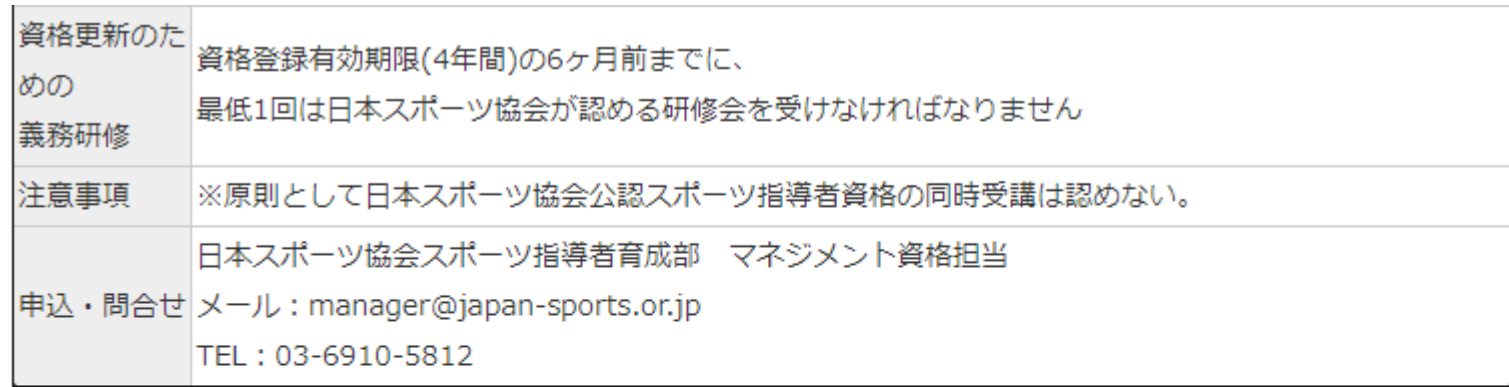

### 令和6年度

開催要項 [PDF]

日程表 [PDF]

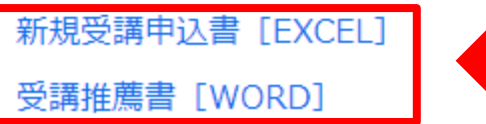

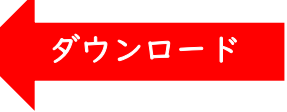

「指導者マイページ」トップページメニューの 「資格を取得する」をクリック

「講習会検索・申込」をクリック

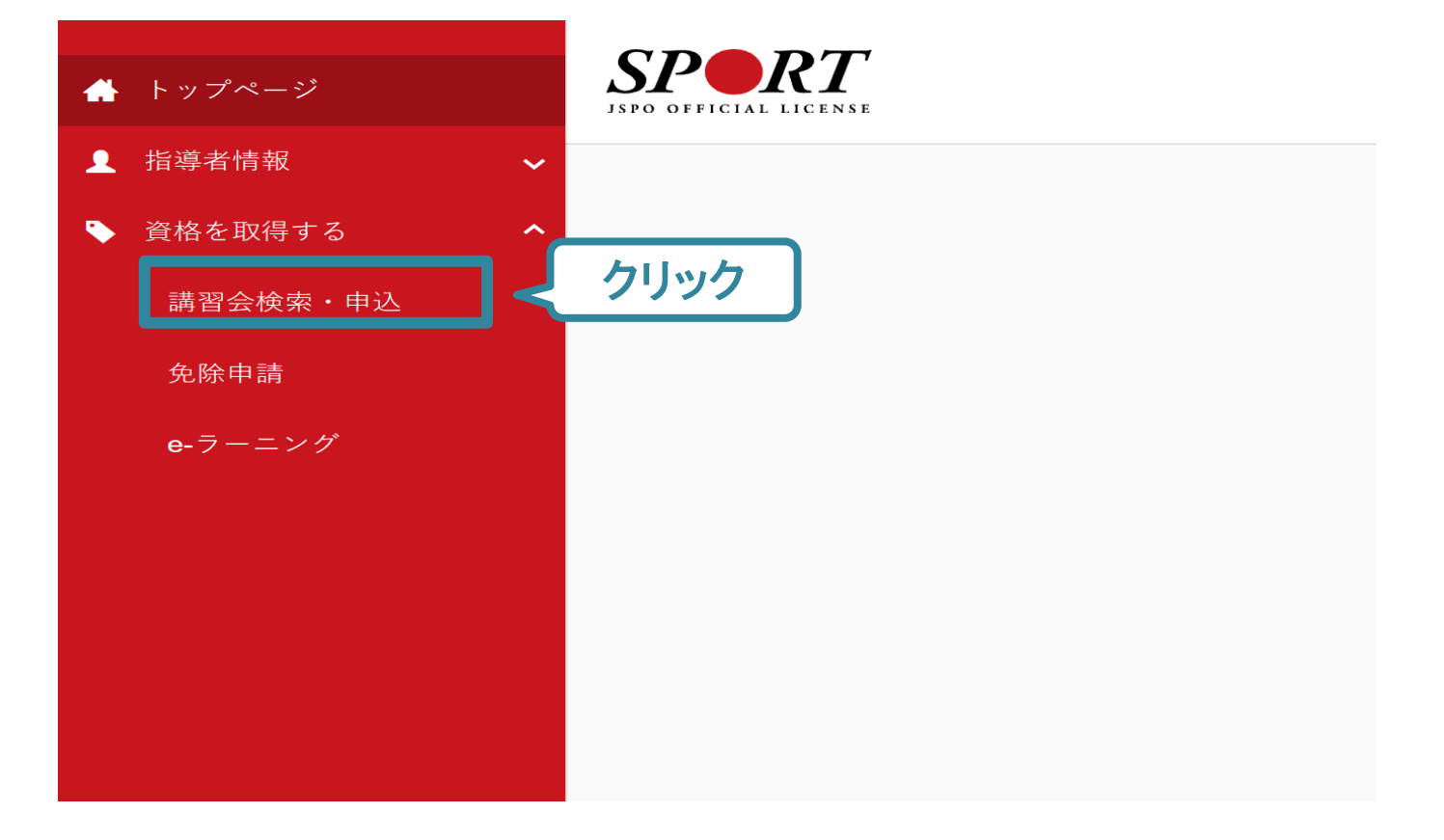

### ①「クラブマネジャー」の資格にチェックをいれて「検索」をクリック ②表示される「公認クラブマネジャー養成講習会」をクリック

#### 養成講習会申込

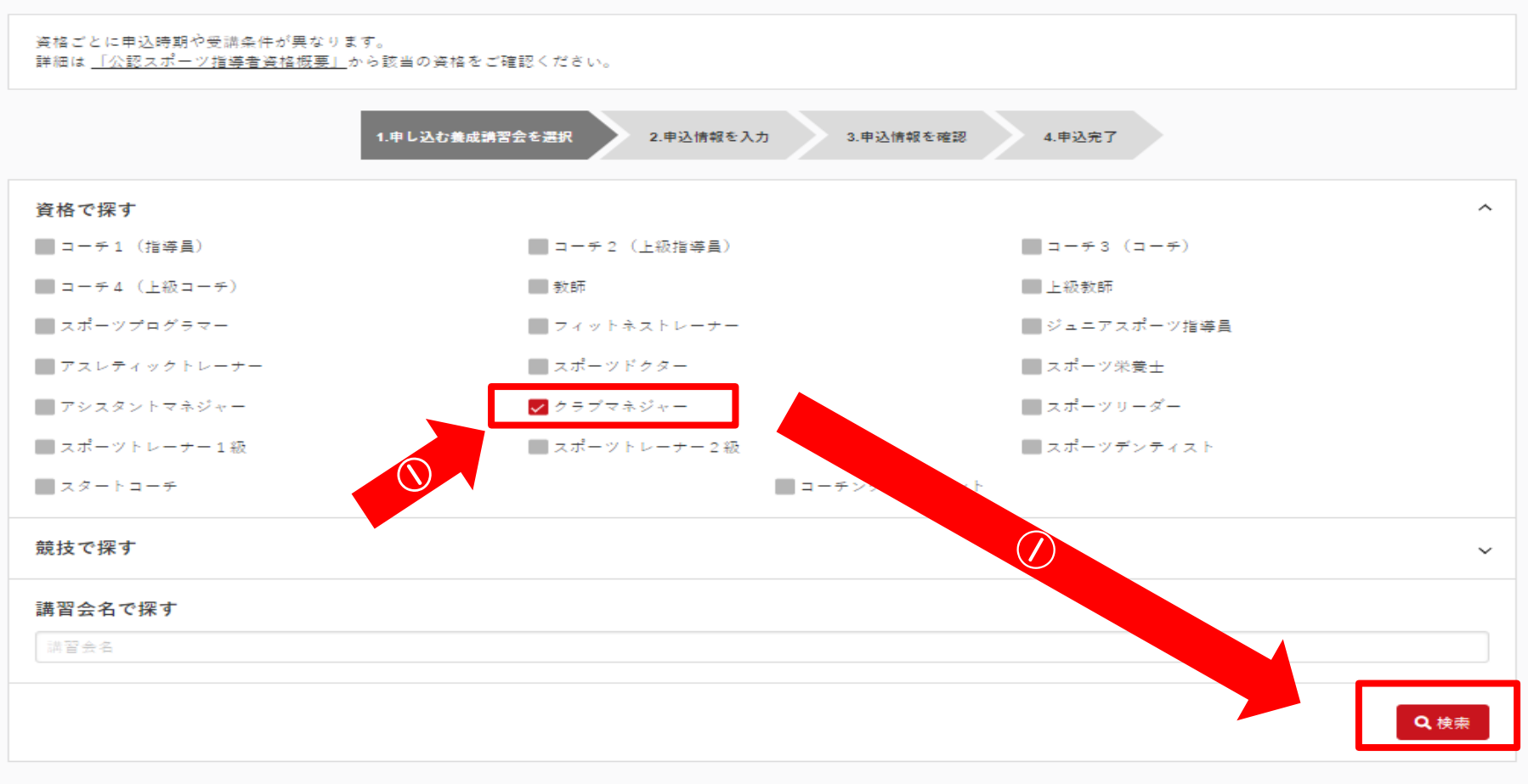

#### 1件中 1-1件

公認クラブマネジャー養成講習会

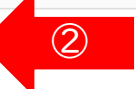

### 「令和6年度公認クラブマネジャー養成講習会」の「詳細」をクリック

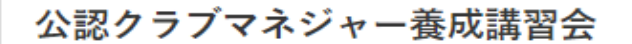

資格名 クラブマネジャー

総合型地域スポーツクラブなどにおいて、クラブ会昌が快適なスポーツライフ(クラブライフ)を送ることができるよう、経営資源を適切に確保し、円滑に活用するために必要な 説明 マネジメント能力を有する公認クラブマネジャーの養成講習会です。

#### 申込可能な養成講習会

#### 令和6年度公認クラブマネジャー養成講習会

講習会開催コード: 224CM001 主管団体:公益財団法人日本スポーツ協会 募集期間:

2021

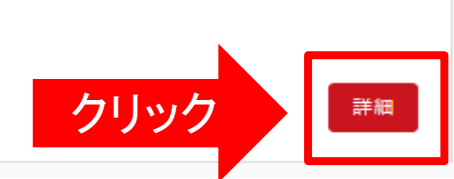

### 内容を確認のうえ、画面下の「申込」をクリック

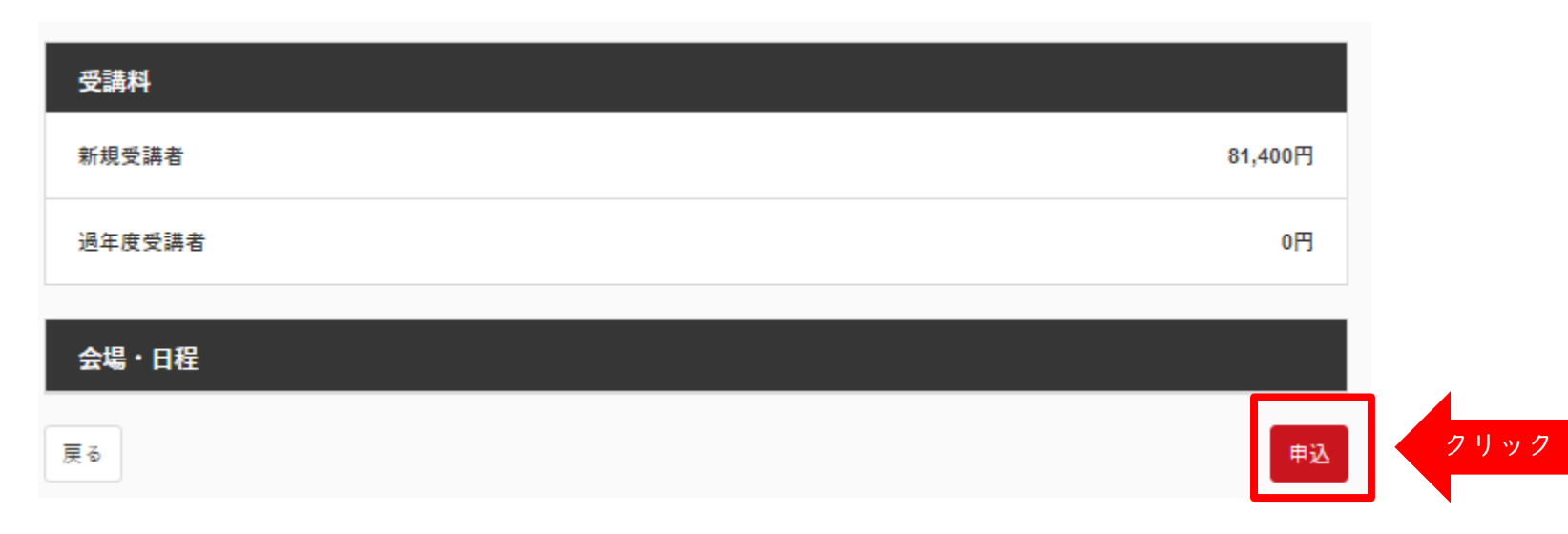

### 画面をスクロールし、「個人情報」の確認、「連絡先情報」を入力

#### 2.申込情報を入力 1.申し込む養成講習会を選択 3.申込情報を確認 4.申込完了 講習会申込情報 個人情報 登録番号 氏名 フリガナ ローマ字 メールアドレス 情報に誤りがないか確認してく 生年月日 ださい 性別 主な活動都道府県 自宅住所 勤務先住所 郵便物送付先 職種 個人情報を編集する

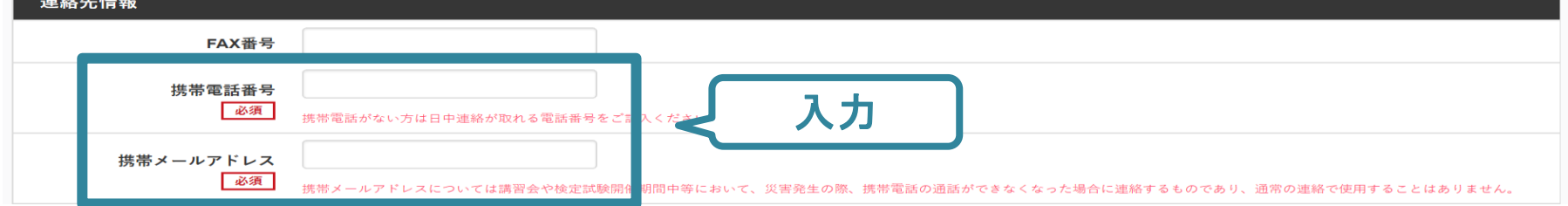

### 免除の実施「する」にマークし、共通科目免除理由に必要事項を記載

#### 免除申請

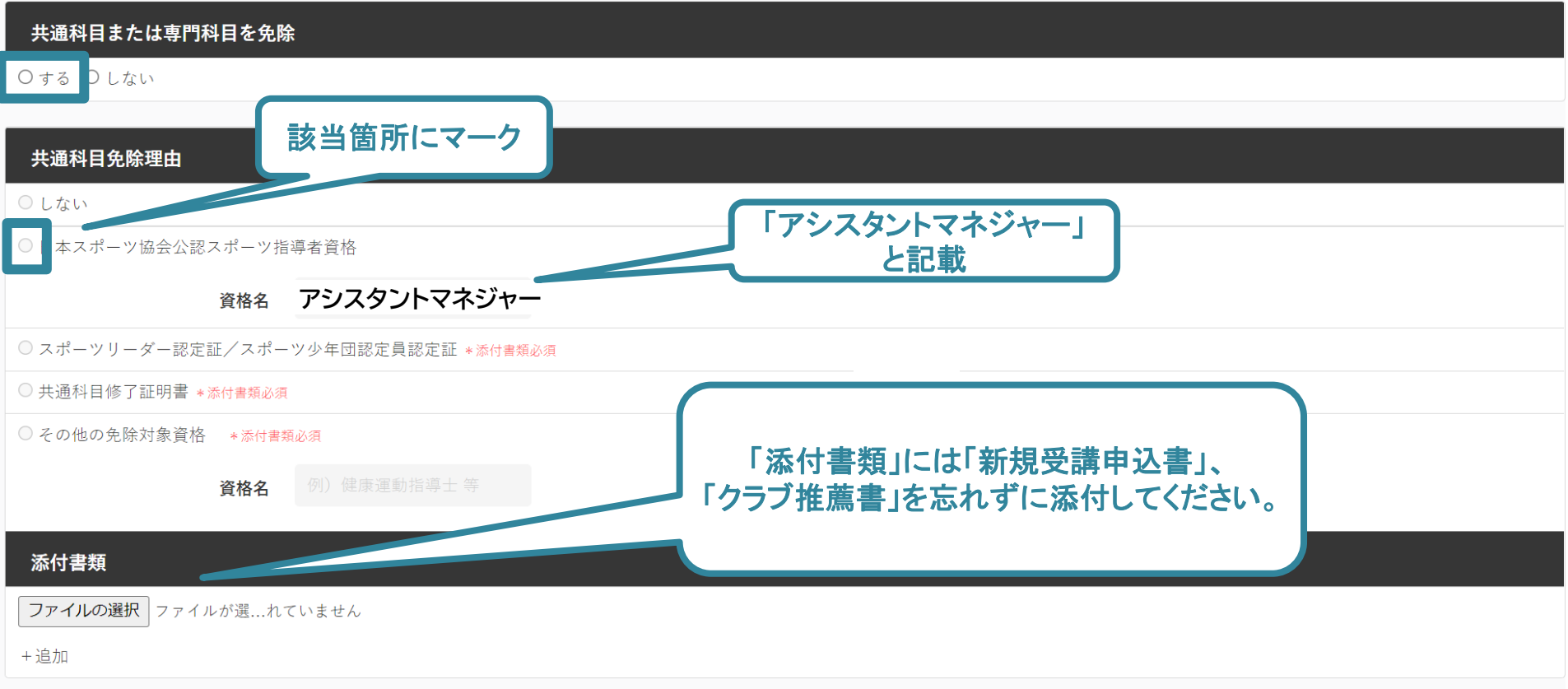

「新規受講申込書」と「受講推薦書」を忘れずに添付してください。

(それぞれの様式は日本スポーツ協会のHPからダウンロードしてください。本マニュアルのp.5を参照)

- ① 「追加」をクリック
- ② 「ファイルを選択」が表示されますので、

添付するデータを選択してください。2つ目のデータを添付する際は 更に「追加」をクリックしてください。

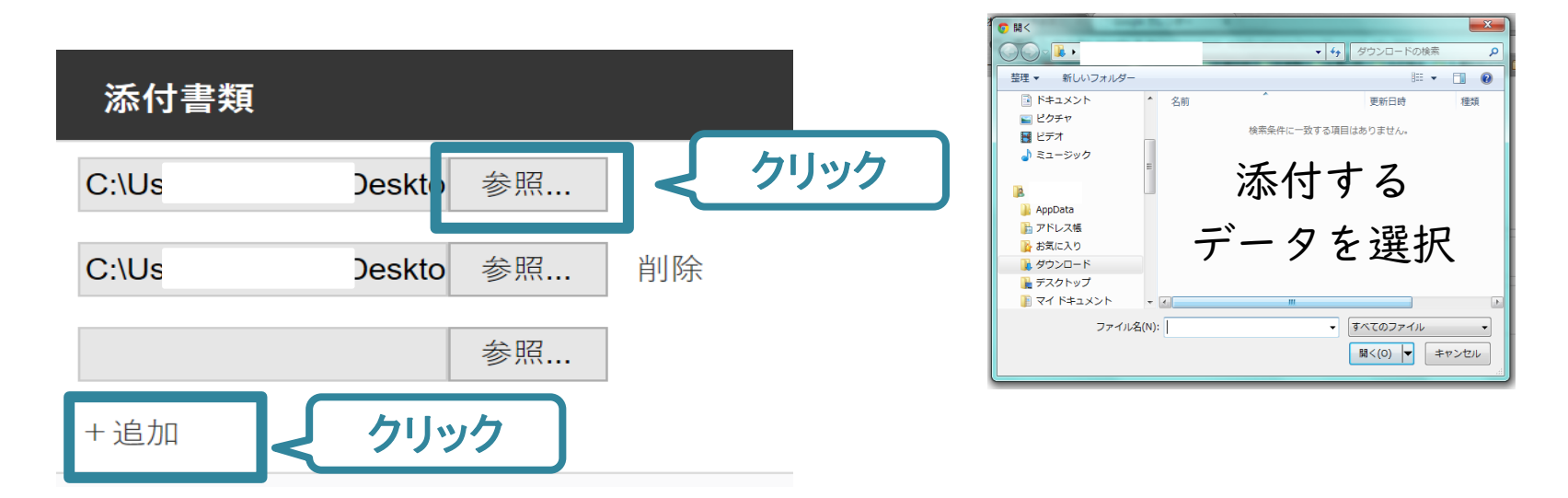

<注意事項>

• 受講推薦書は、代表者の押印がされたPDFデータや写真(スキャン) データを添付してください。

### 「新規受講申込書」と「受講推薦書」の添付後、 画面をスクロールし「スポーツ指導者の活動に関する調査」に進む

#### 免除申請

#### 共通科目または専門科目を免除

Oする Oしない

#### 共通科目免除理由

○しない

◎ 日本スポーツ協会公認スポーツ指導者資格

資格名

◎ スポーツリーダー認定証/スポーツ少年団認定員認定証 \*添付書類必須

◎ 共通科目修了証明書 \*添付書類必須

◎ その他の免除対象資格 \*添付書類必須

資格名

#### 添付書類

ファイルの選択 ファイルが選…れていません

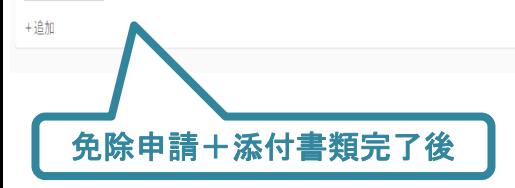

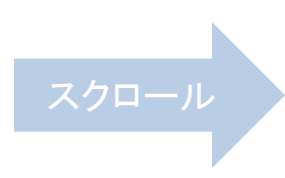

#### アンケート

※本アンケートでの「スポーツ指導」はスポーツの技術指導に加え、以下のような活動も含みます。

• アスリートの治療・リハビリテーションなど (スポーツドクター、アスレティックトレーナー) • 地域スポーツクラブの運営など(クラブマネジャー、アシスタントマネジャー)

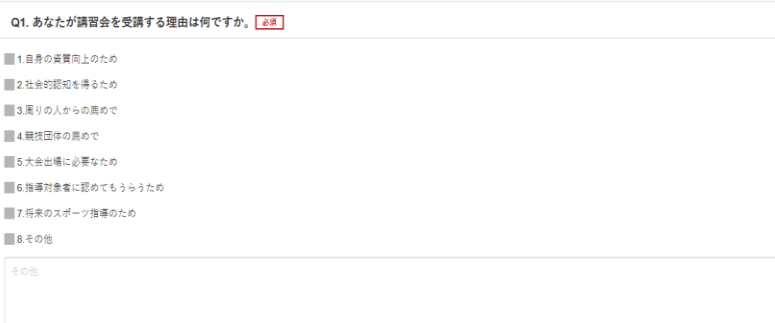

#### 上記1.~8.の中で本講習会受講の最大の理由を1つ選び、その項目の番号をお答え下さい。

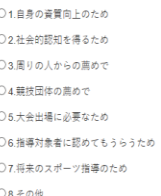

#### Q2. 過去1年間に少なくとも1回以上、スポーツ指導を行いましたか。

○A行った

○B.行っていない (過去1年間には行っていないが、それ以前に行っていた)

○C.行っていない(これまで指導を行った経験がない)

本調習会受請に際し取得した個人情報は、プライバシー保護に十分配慮いたします。また、ご回答いただきました内容は、個人が特定されない方法で集計し、学術・調査等の目的で利用・公表する ことがあります。

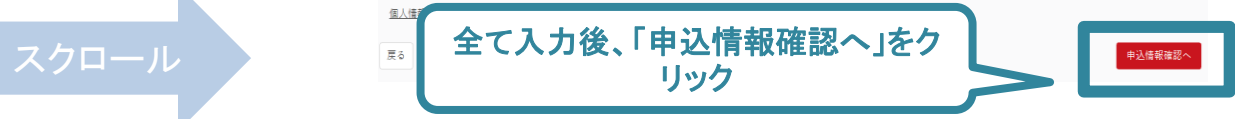

# ③ 申し込み後の確認 受講料の支払い

- ➢ 申込が完了するとメールが送信され、トップページに申込 情報が掲載されます。
- ➢ 実施団体及び日本スポーツ協会が確認し、問題なければ
	- 「承認済」となり、メールが届きます。

※申し込みから承認まで1カ月程度お時間いただく場合があります。

➢ 「支払い」画面が表示されるので、受講料の支払い手続き に進んでください。

※ここではコーチ1を例に挙げております。

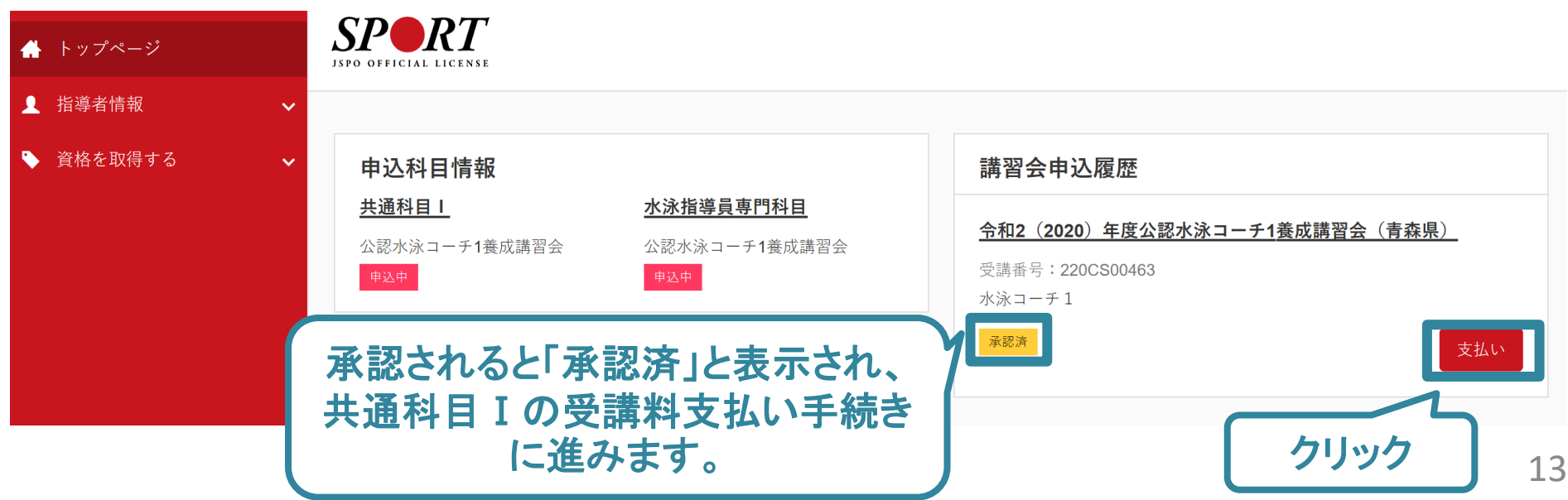

### ➢ 受講料の支払いに進みます。

※下記はコーチ1を例に挙げております。各項目の内容は実際の表示とは異なります。

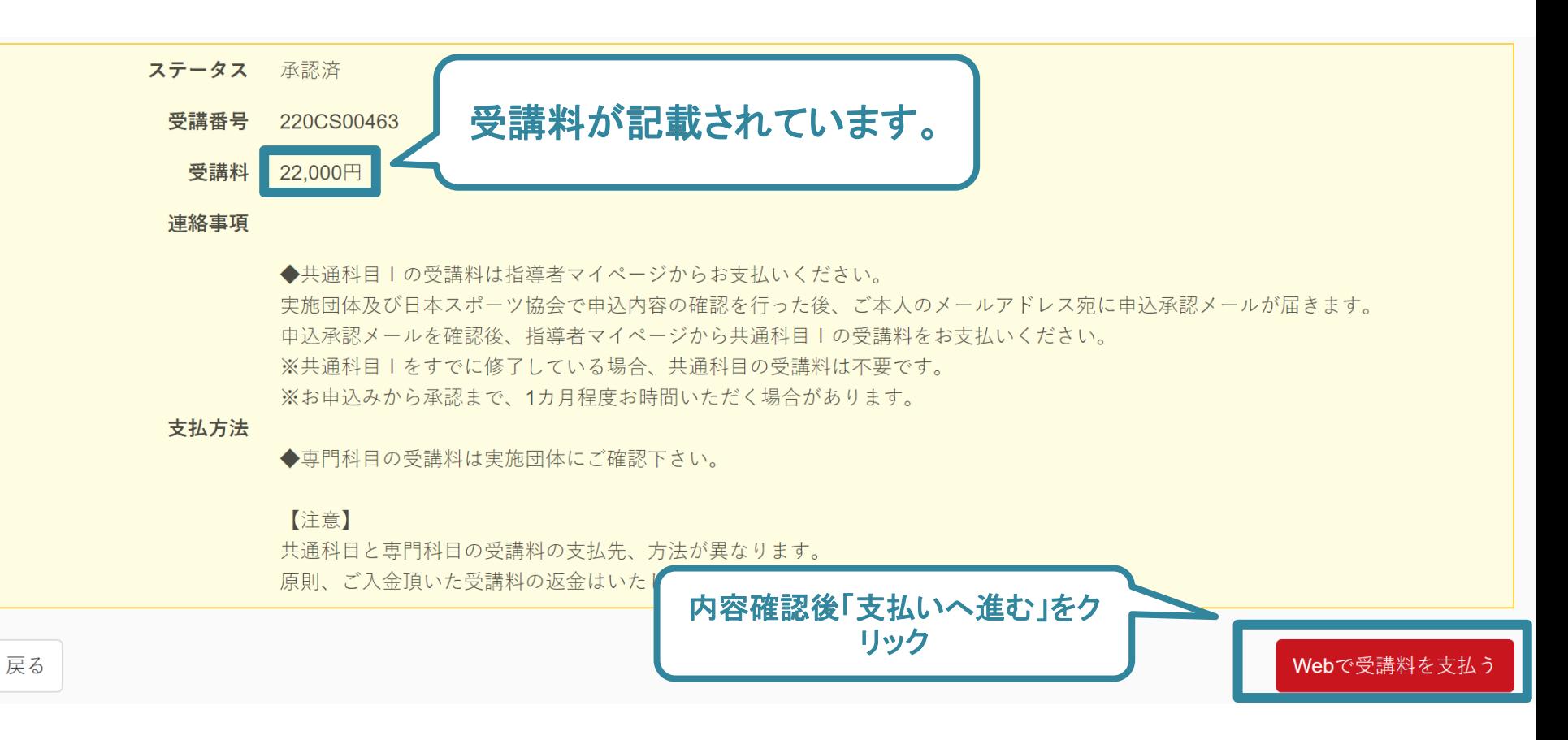

### ➢ 受講料の支払いに進みます。

※下記はコーチ1を例に挙げております。各項目の内容は実際の表示とは異なります。

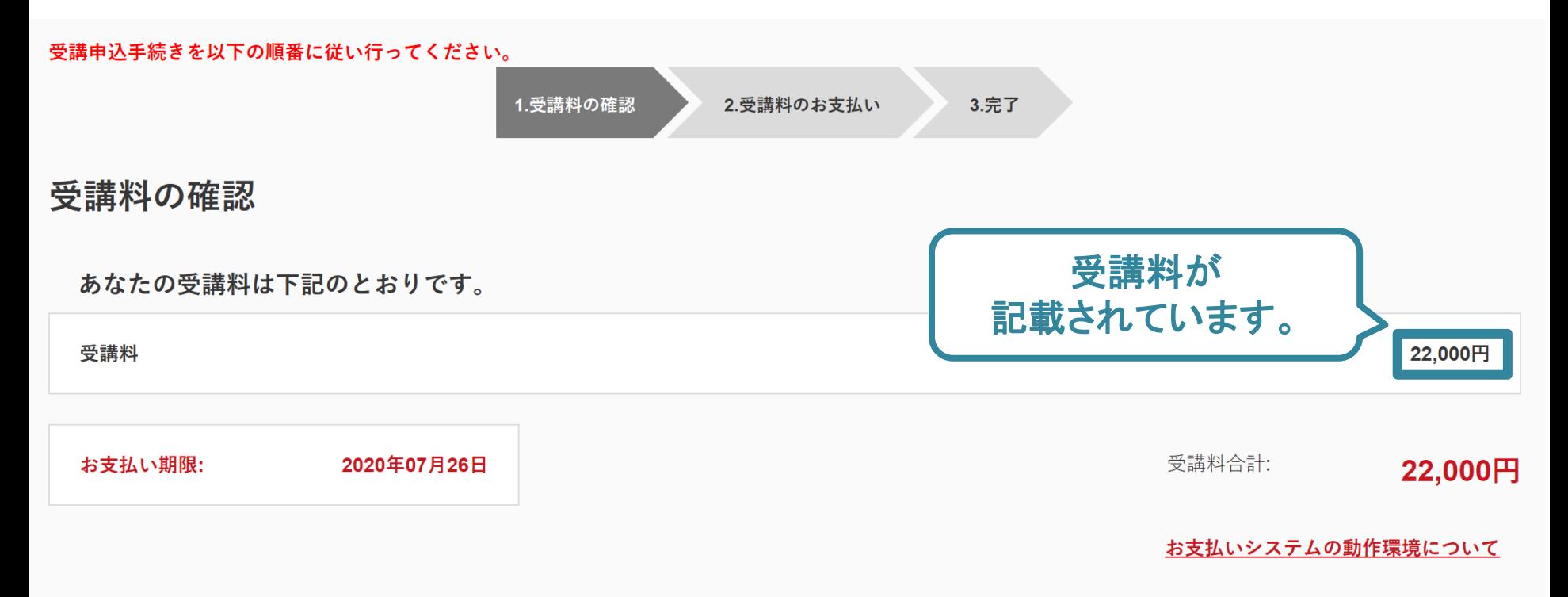

※クレジットカード、コンビニエンスストア以外のお支払い方法を希望される場合は日本スポーツ協会公認スポーツ指導者受講係 (03-3481-2227)までお問い合わせく ださい。

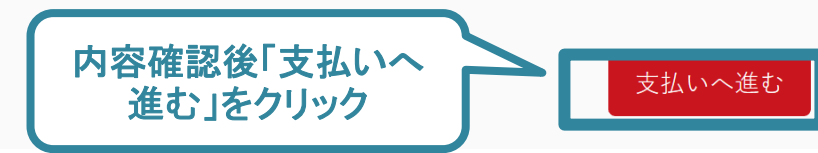

### ▶ 受講料の支払い(支払方法の選択)に進みます。 ※下記はコーチ1を例に挙げております。各項目の内容は実際の表示とは異なります。

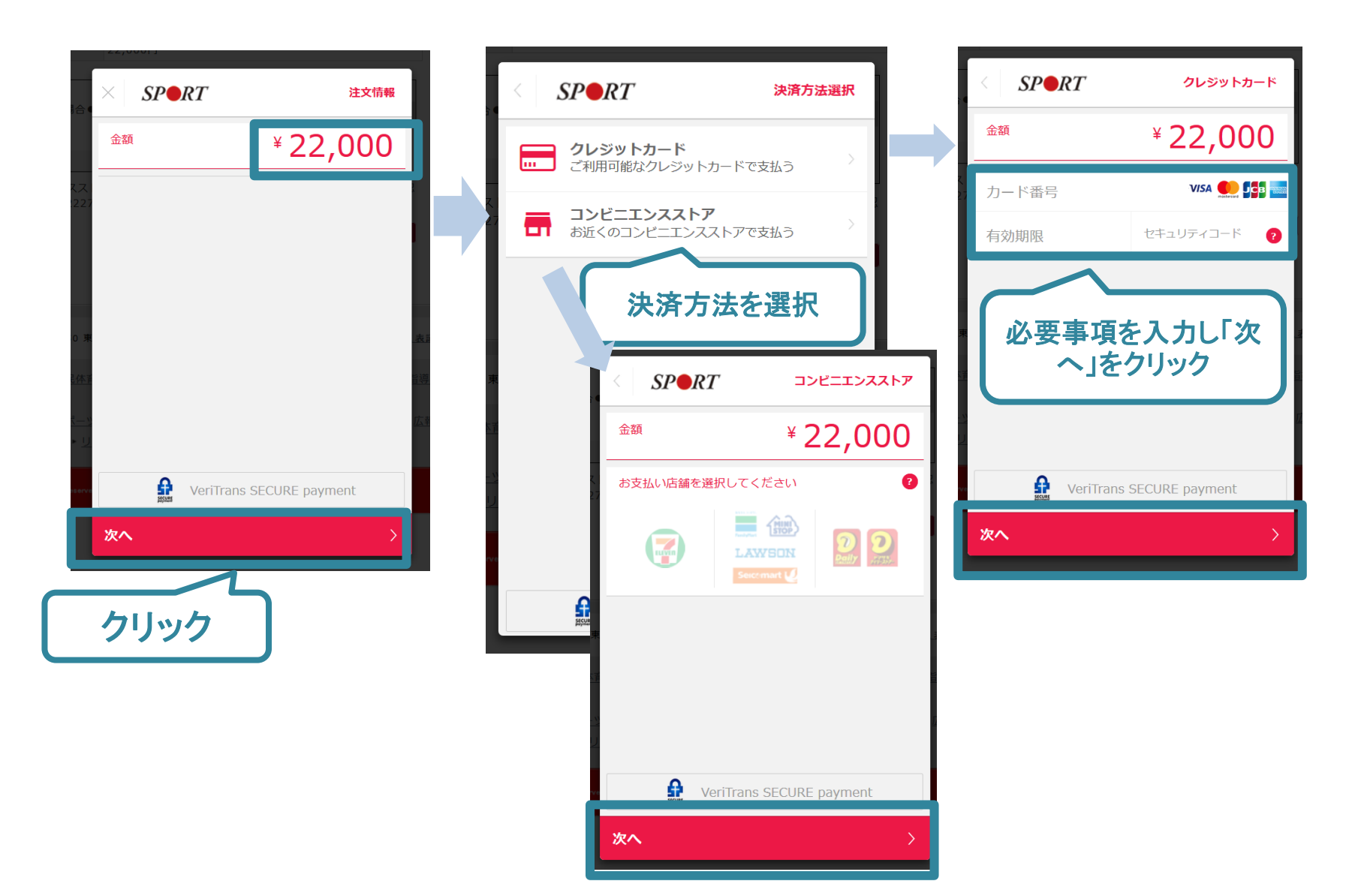

### ➢ 支払が完了するとトップページの表記が「承認済」か ら「支払済」に変化します。

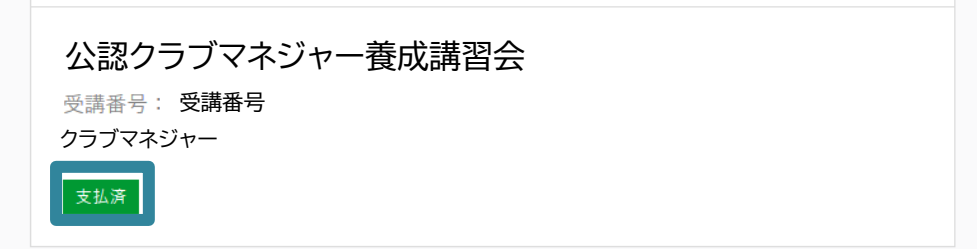

- ➢ 以上でクラブマネジャー養成講習会のお申込みは完了 です。
- ➢ 後日、日本スポーツ協会から講習会の受講に関するご 案内をいたします。

17

➢ 申請内容に修正の必要がある場合は、日本スポーツ協会か らメールで連絡がありますので、内容をご確認の上、再申 請してください。

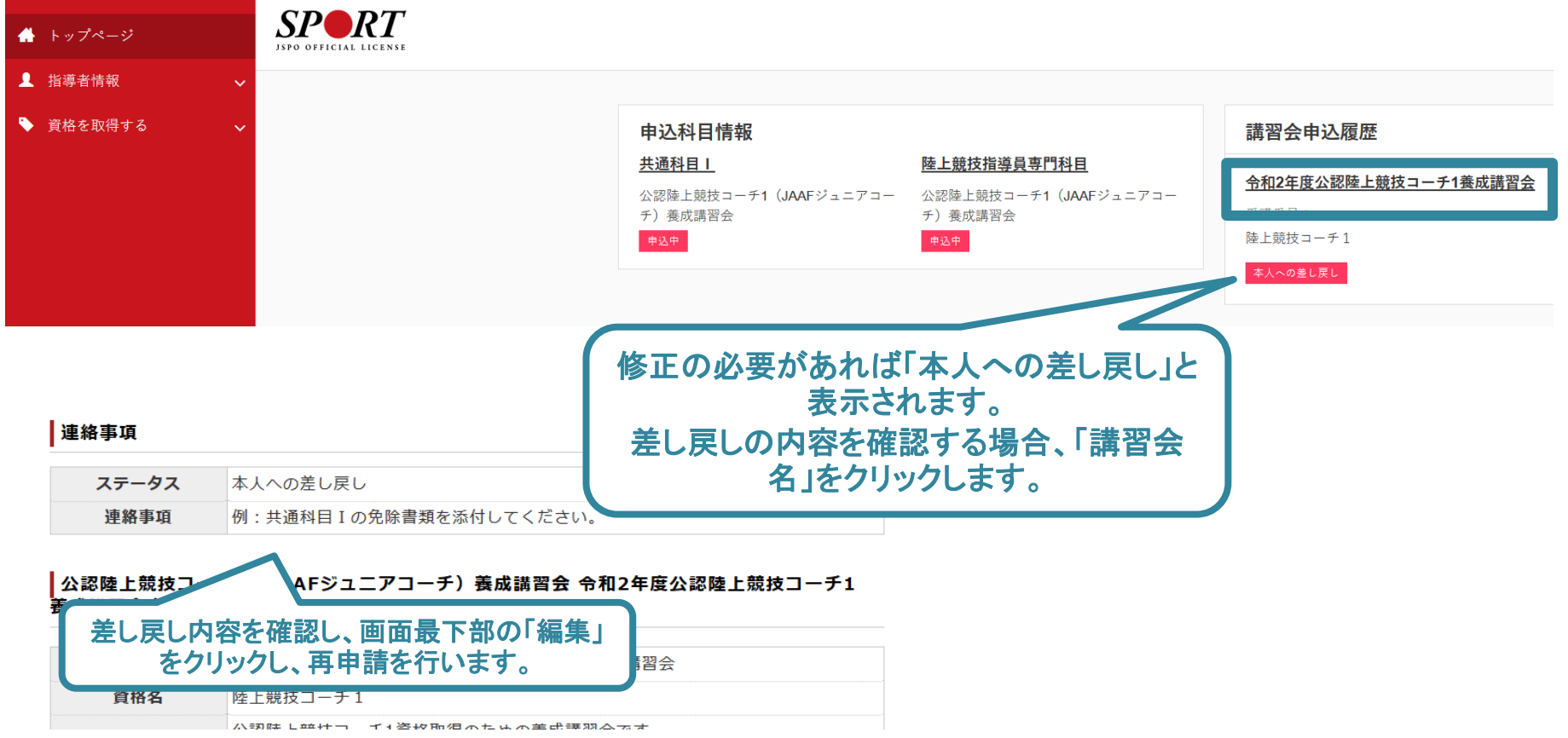

### <ステータス表記一覧>

- ■講習会開催情報
	- 「未承認」:当該講習会への申込内容を確認中です
	- 「承認済」:申込が承認されております。受講料をお支払いください。
	- 「支払済」:受講料が支払いされた状態です。
- ■申込科目情報

「申込中」:受講申込手続きが完了している状況です

(共通科目Ⅰ・Ⅱ・Ⅲの集合講習免除で申請の方も便宜上表示されます) 「受講中」:受講料の支払いが完了し、講習会(検定)を受講中の状況です 「受講済」:集合講習会を受講済みであることを示します

■保有科目情報

申込科目のうち修了(検定試験に合格など)した科目が表示されます 必要な科目を全て保有し、登録手続きを完了することで資格取得となります

「講習会」:講習会を修了し科目を保有したことを示します 「免除」:免除要件を満たし科目を保有したことを示します

### <登録情報の変更について>

住所、連絡先等がお申し込みいただいた内容から変更となった場合は、 マイページから忘れずに修正を行ってください。

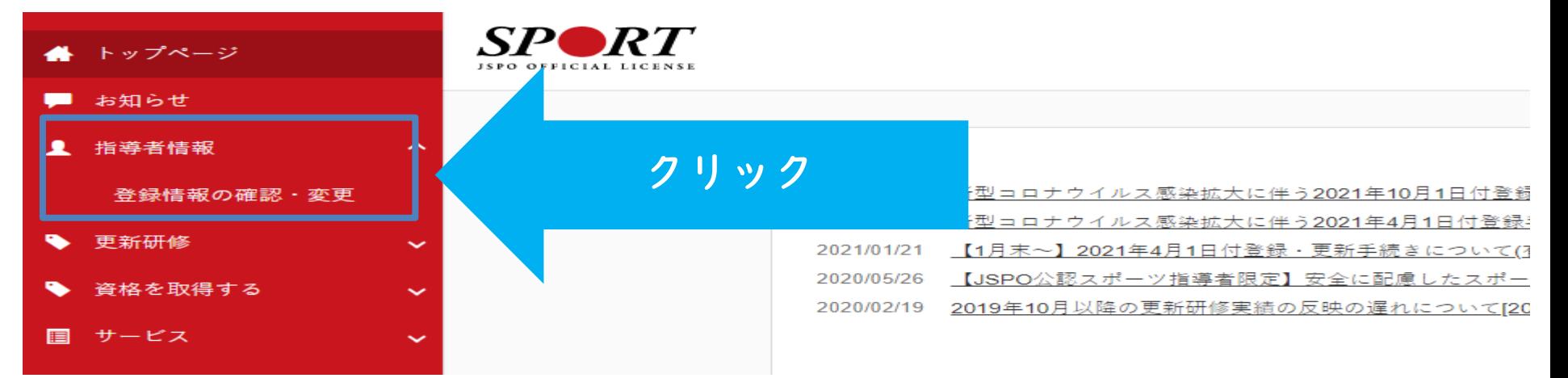

#### 登録情報

#### 登録情報の確認・変更

あなたの現在の登録情報は以下のとおりです。 変更がある場合は該当する項目に新しい情報を入力のうえ「変更する」ボタンをクリックしてください。 お名前、生年月日、性別の変更がある方は お手数ですが公認スポーツ指導者登録係(03-5148-1763)までご連絡ください。

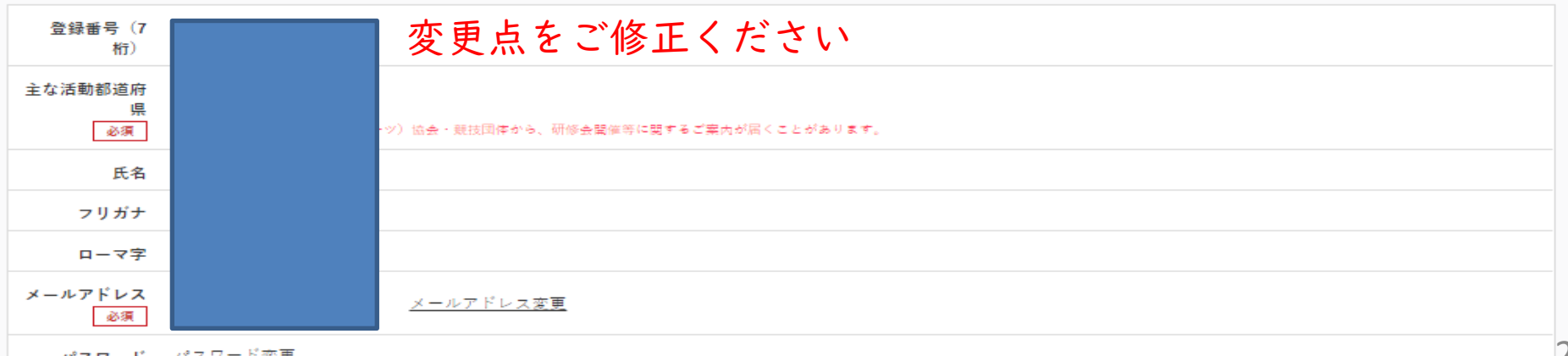